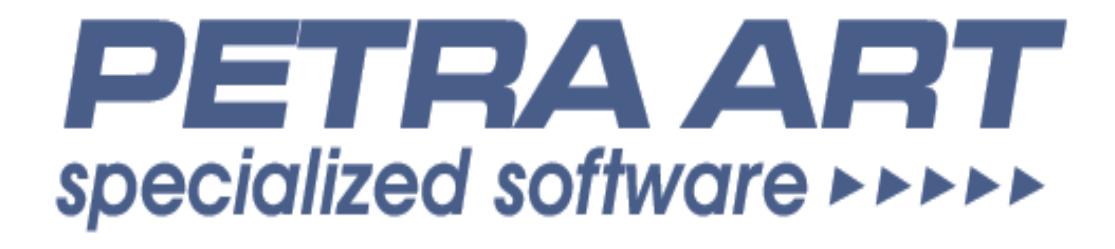

# **PROGRAM KALKULACJE CEN WYROBÓW KZO - KOŃSKIE**

**Autor**

**Sławomir Dąbrowski ul. SIENKIEWICZA 3 m. 18 26-220 STĄPORKÓW tel: 692-961-051** 

**email: petra.art@onet.eu , sla.dabrowscy@onet.eu**

### **WSTĘP**

Program kalkulacje cen wyrobów przeznaczony obliczeń kalkulacji wyrobów produkowanych w KZO-Końskie.

Program automatyzuje proces obliczeń i systematyzuje wyliczenia cen wyrobów.

Schemat idei projektu można przedstawić na schemacie :

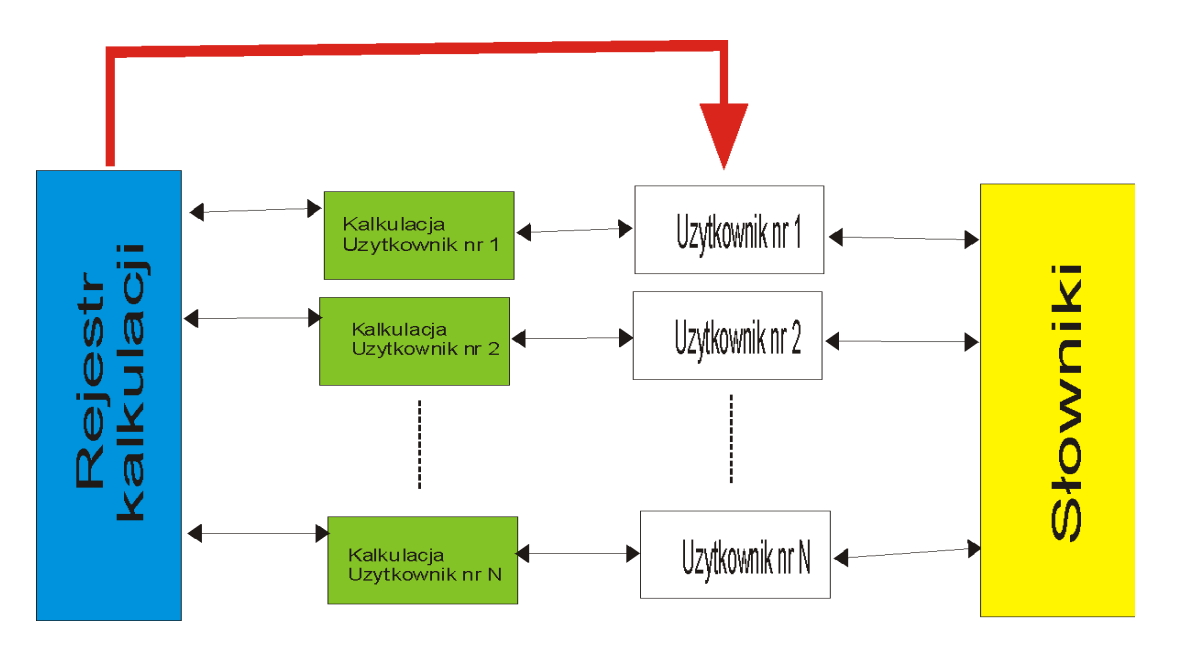

- program jest programem pracującym w sieci
- każdy użytkownik ma możliwość korzystania ze zdefiniowanych słowników danych, które są bazą wspólną.
- każdy użytkownik tworzy swój indywidualny projekt, który na etapie obliczeń jest niedostępny dla innych użytkowników.
- kalkulacje obliczone i zatwierdzone mogą być umieszczone w rejestrze kalkulacji w którym stają się dostepne dla wszystkich korzystających z programu.
- każdy użytkownik może pobrać z rejestru kalkulacji dowolny zrejestrowany w nim wcześniej projekt.

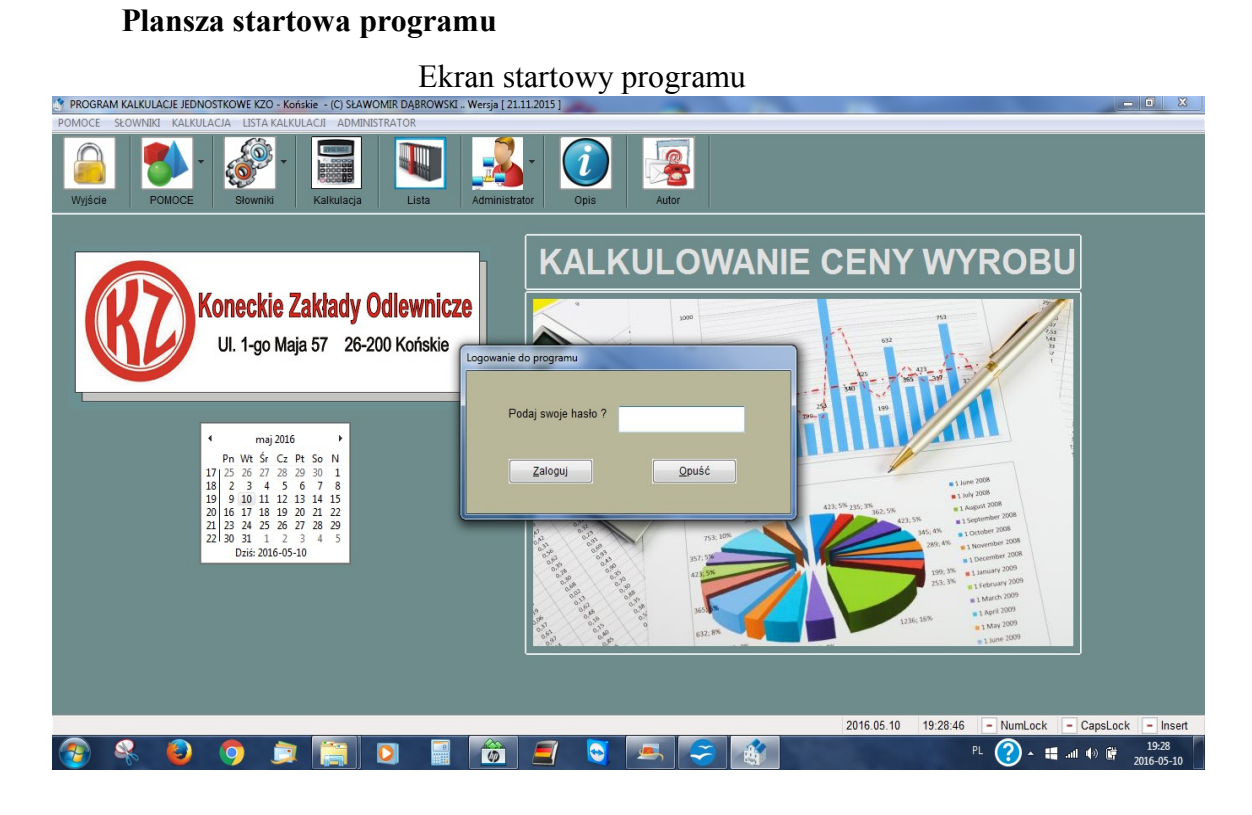

Wejscie do programu odbywa się poprzez podanie hasła użytkownika

Po podaniu hasła program staje się aktywny umożliwia dostęp do wszystkich zawartych w funkcji można przystąpić do pracy.

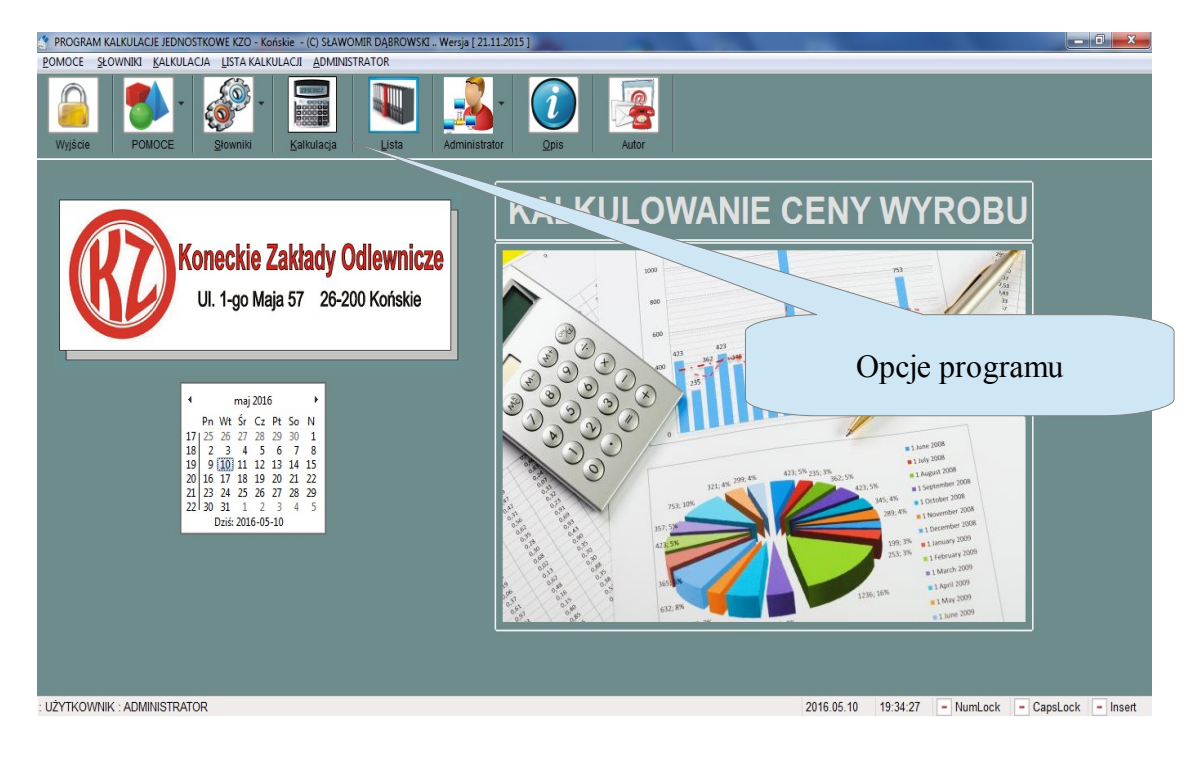

 $\mathcal{L}^{\text{max}}$ 

Ъ

#### **SŁOWNIKI**

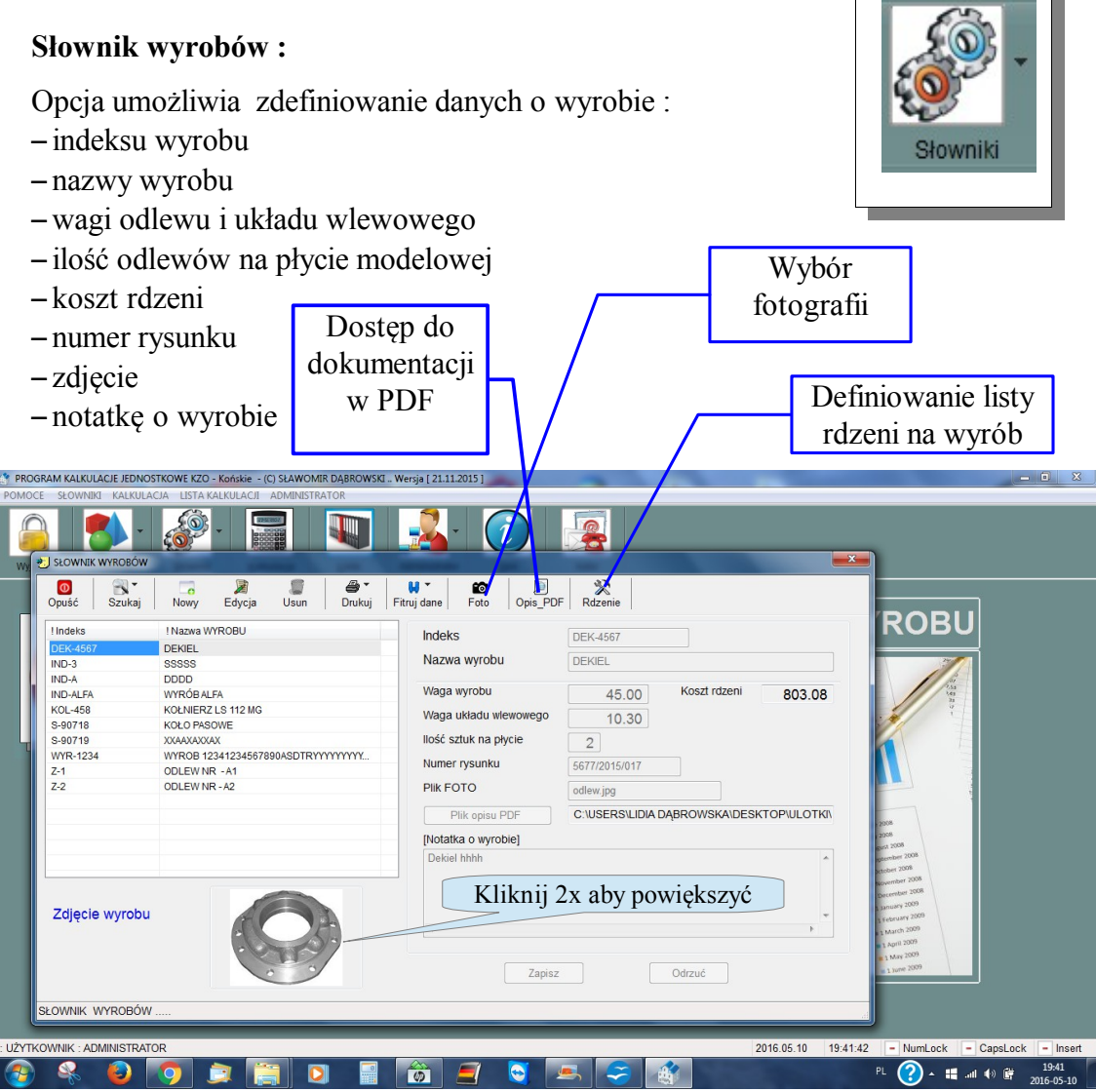

Słownik wyrobów pozwala na zdefiniowanie dostępu do dokumentacji technicznej wyrobu zapisanej w formacie \*.pdf

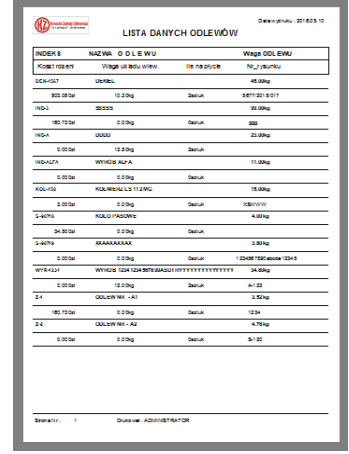

#### **Słownik rdzeni :**

Opcja umożliwia zdefiniowanie danych o rdzeniu :

- indeksu rdzenia
- nazwy rdzenia
- wagi rdzenia i wydajności
- ustalenia schematu kalkulacji rdzenia
- rodzaj rdzenia (goracy, zimny )
- notatkę o rdzeniu

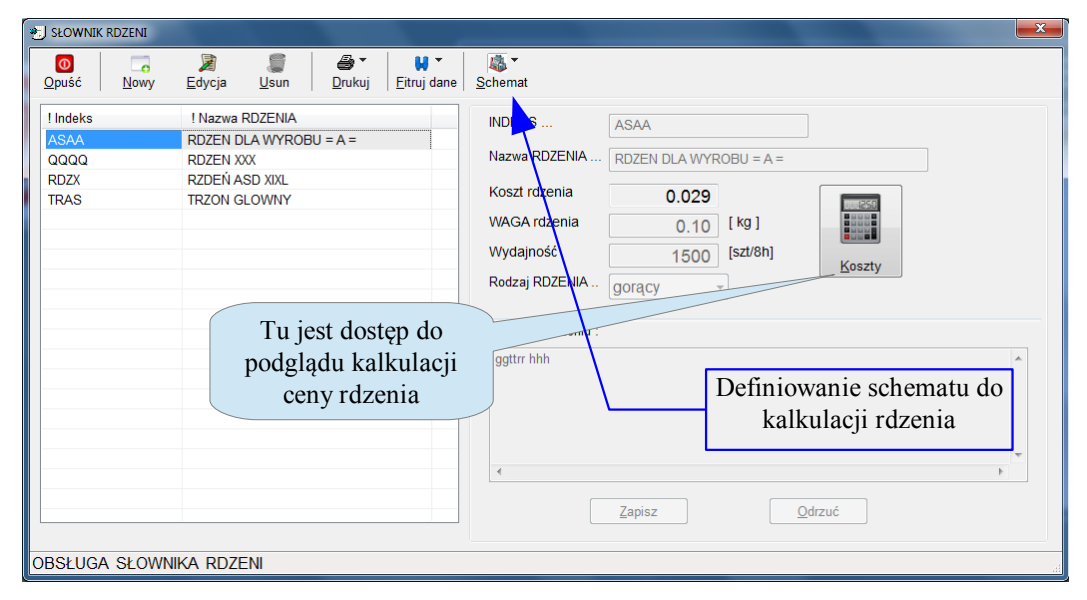

Opcja zawiera narzędzie podglądu kalkulacji ceny rdzenia

#### **Rdzeń gorący Rdzeń zimny**

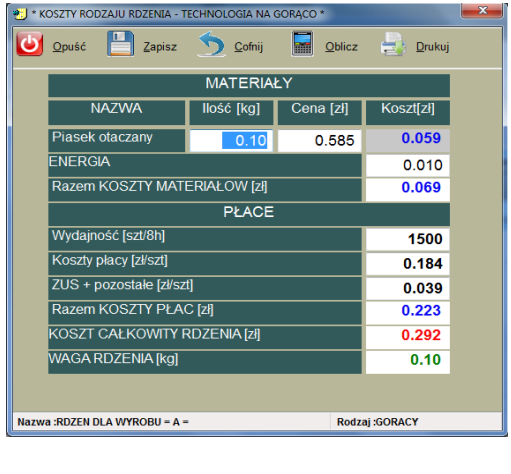

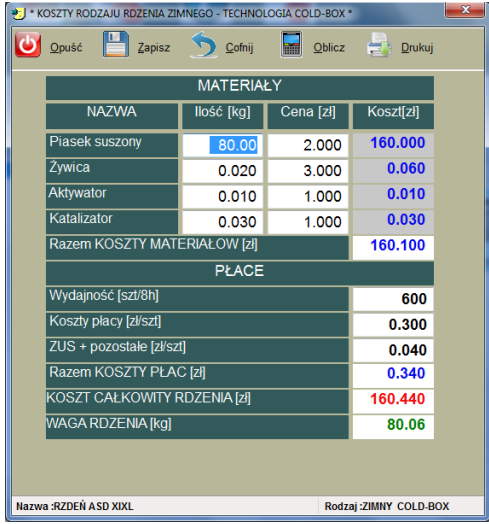

Dane zawarte w tym spisie dostępne są w formie wydruku.

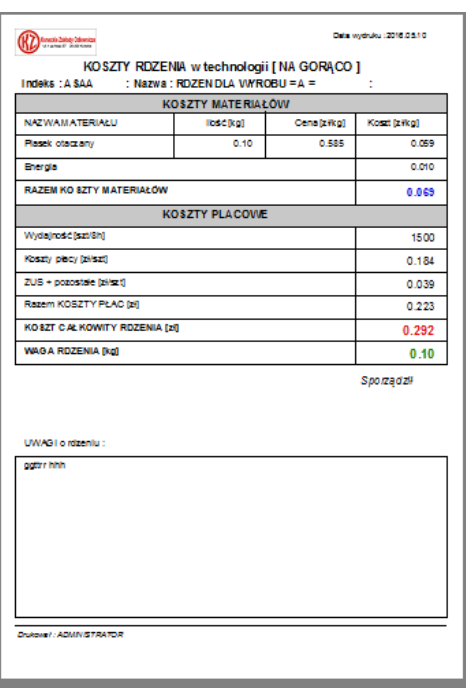

Wydruk kalkulacji rdzenia w technologii na gorąco

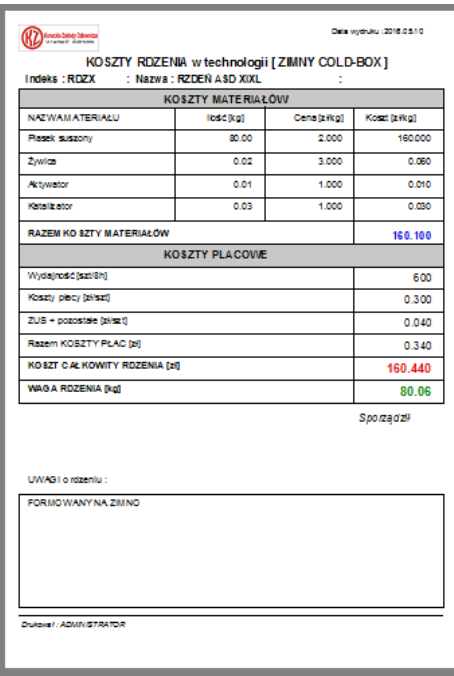

Wydruk kalkulacji rdzenia w technologii na zimno Cold-Box

#### **Słownik ŻELIW :**

Opcja umożliwia sporządznie kalkualcji żeliwa na bazie posiadnych surowców. Efektem kalkulacji jest ustalenie **ceny żeliwa** .

Kalkulacja tworzona jest w oparciu o procentowy udział surowca w we wsadzie, oraz podaniu cen topników koksu i kamienia wapiennego.

Plansza obsługi tej opcji wygląda następująco

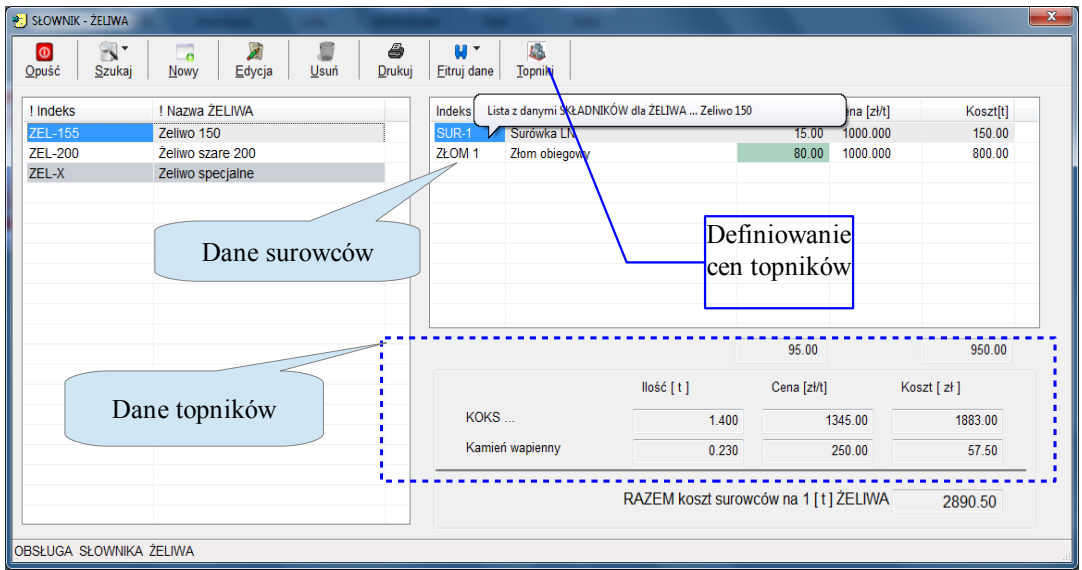

Dane kalkulacji są w formie wydruku po wejściu do opcji EDYCJA

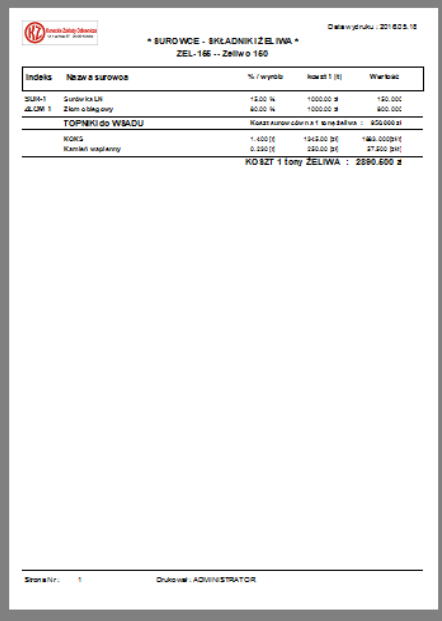

#### **Słownik SUROWCÓW :**

Opcja umożliwia zdefiniowanie danych o materiale-matalu użytym do wsadu w celu otrzymania danego żeliwa. Są to:

- indeksu surowca
- nazwy nazwa surowca
- cena za 1 tonę
- notatka o surowcu

Plansza obsługi tej opcji wygląda następująco

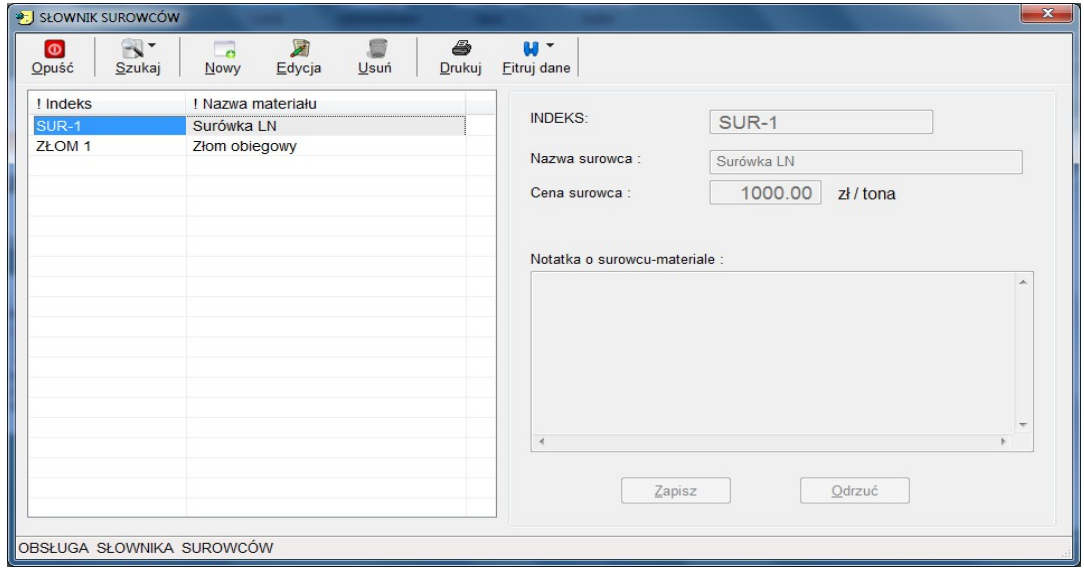

Dane zawarte w tym spisie dostępne są w formie wydruku.

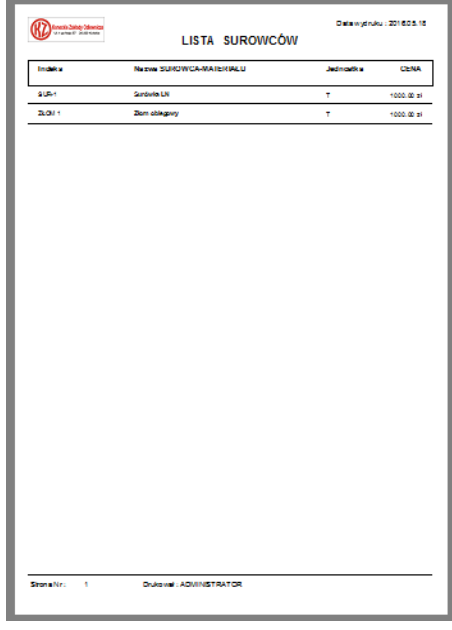

#### **Słownik klientów:**

Opcja umożliwia zdefiniowanie danych o kliencie-odbiorcy dla którego wykonywana jest kalkulacja ceny wyrobu. Są to:

- symbol klienta-odbiorcy
- nazwy klienta-odbiorcy
- notatka kliencie-odbiorcy

Plansza obsługi tej opcji wygląda następująco

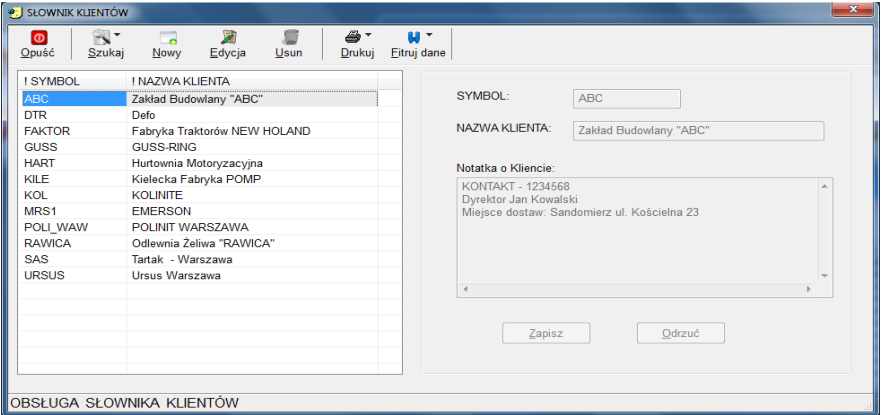

Dane zawarte w tym spisie dostępne są w formie wydruku.

#### **Słownik operacji produkcyjnych:**

Opcja umożliwia zdefiniowanie danych o operacji produkcyjnych występujacych w procesie produkcyjnym wyrobu. Są to:

- symbol operacji
- nazwy operacji

Plansza obsługi tej opcji wygląda następująco

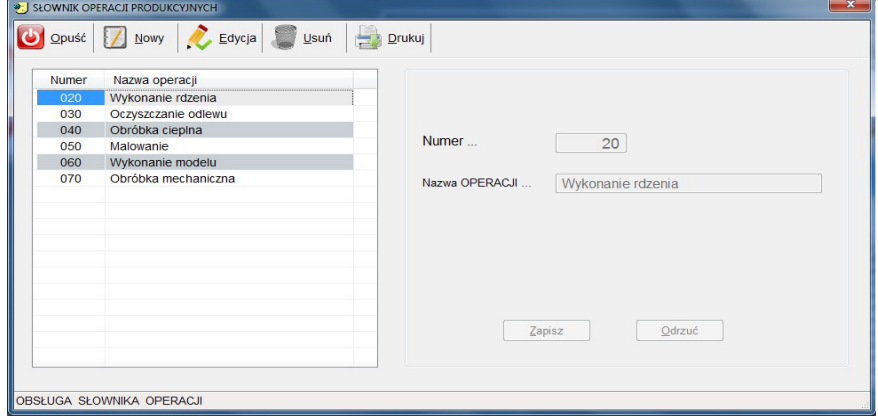

Dane zawarte w tym spisie dostępne są w formie wydruku.

#### **Słownik kosztów formy w funkcji wydajności :**

Opcja umożliwia zdefiniowanie danych o kosztach formowania w zależności od wartości wydajności . Definowane wielkości to :

- Wartość wydajności
- Koszt formy.

Plansza obsługi tej opcji wygląda następująco

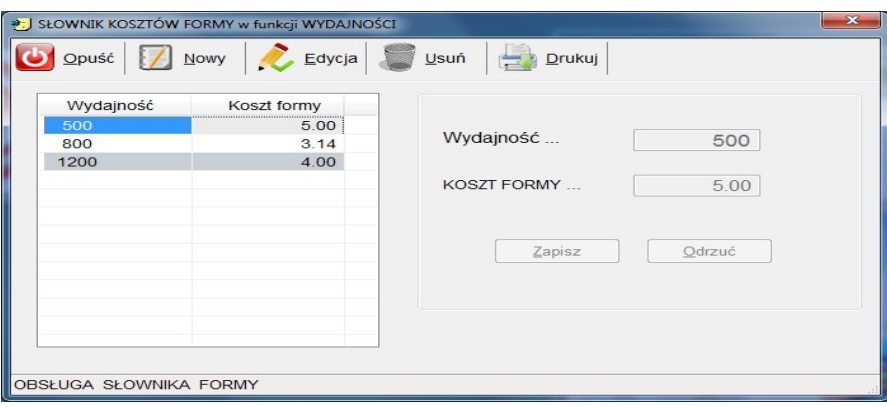

Dane zawarte w tym spisie dostępne są w formie wydruku.

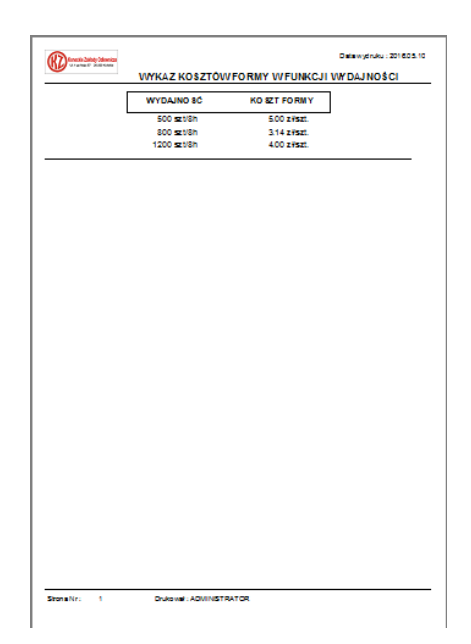

#### **OPCJA KALKULACJA**

Umożliwia wykonanie projektu kalkulacji ceny wyrobu. Kalkulacja w tej opcji jest projektem dostepnym tylko przez danego użytkownika. **inkorator ilich ikona opcji** 

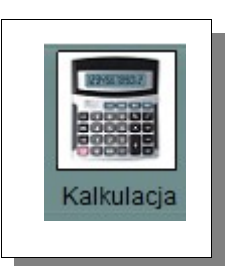

Opcja ta obsluguje meritum zagadnienia jakim jest wykonanie obliczeń kalkulacji ceny wyrobu. Ekran do obslugi kalkulacji wygłąda następująco:

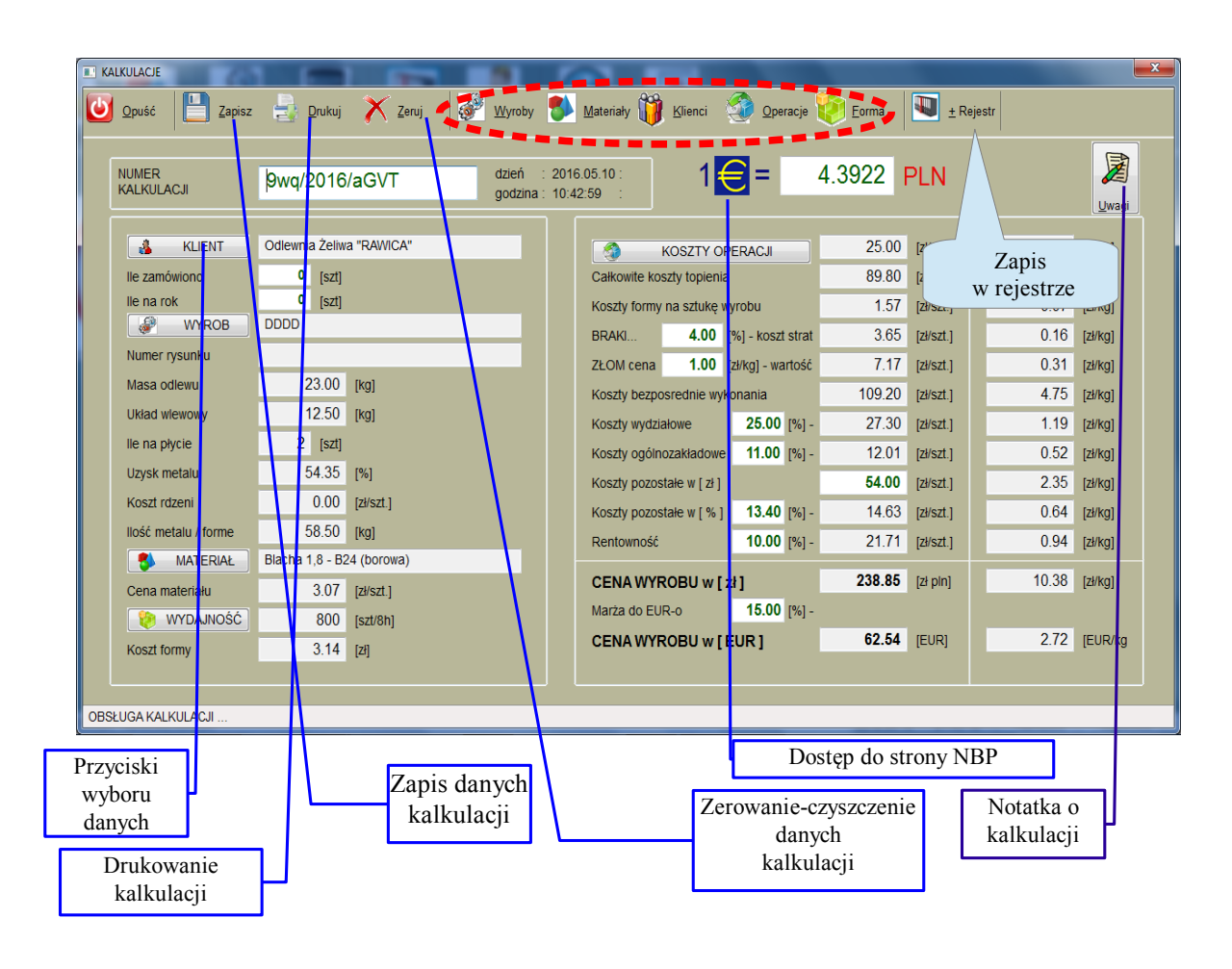

#### **Uwaga:**  Wartości wprowadzane z klawiatury mają **kolor zielony**

#### **Przycisk wyboru danych**

Plansza przykład działania przycisku.

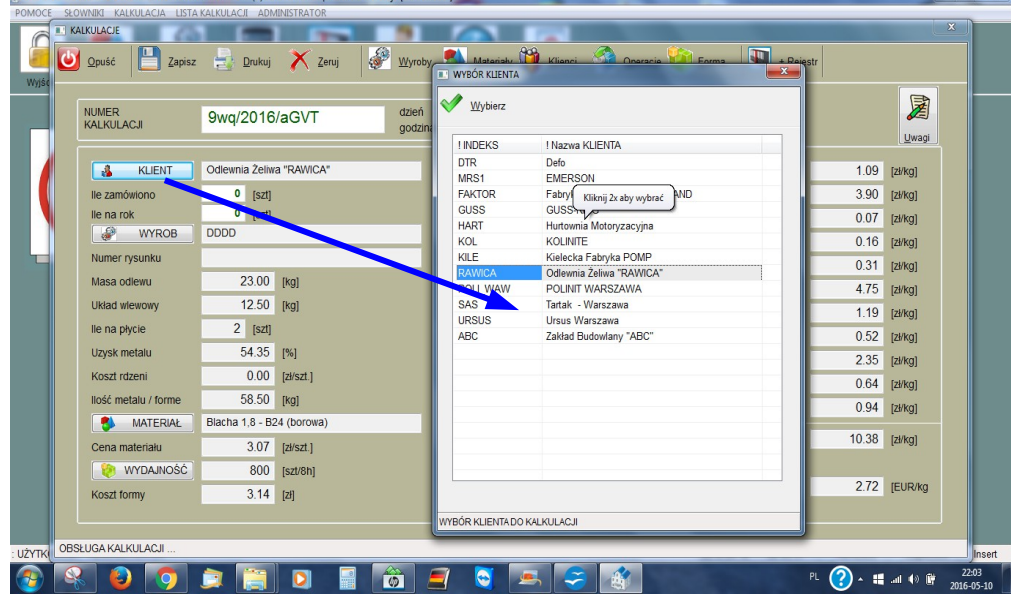

#### **Opcje dostępu do słownika**

Plansza przykład działania przycisku.( na ekranie dostęp do wydajności formowania)

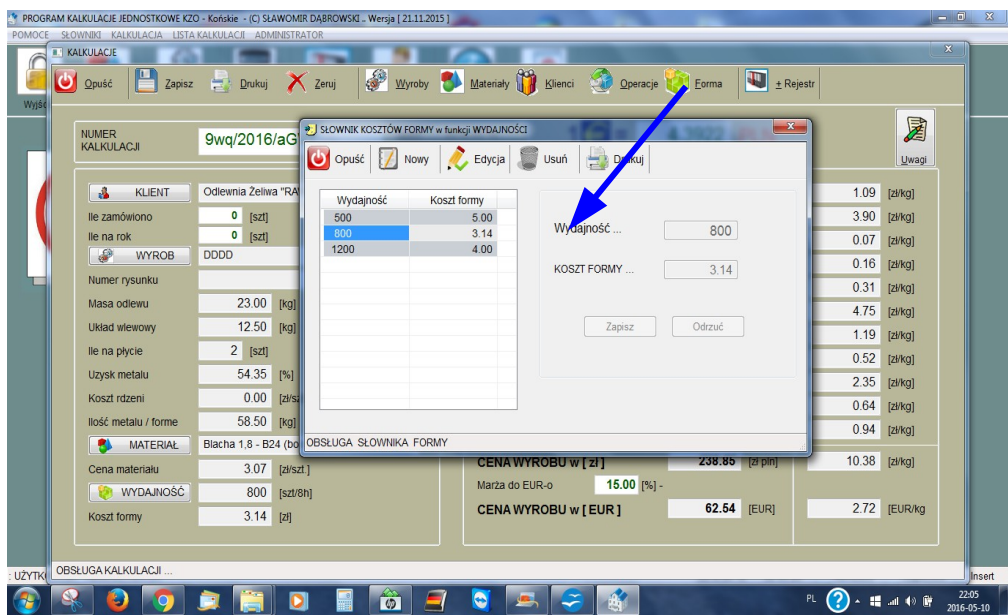

Po dokonaniu wyboru z każdej stworzonej funkcjonalności w formularzu kalkulacji automatycznie uzupełniane są dane, które dotyczą wybranej pozycji z tabeli. Na przykład wybierając dany wyrób do kalkulacji przeniesione są dane wyrobu takie jak: numer rysunku, masa odlewu, masa układu wlewowego, ilość modeli na płycie, uzysk metalu, koszt rdzeni dla wyrobu, ilość metalu na formę.

#### **Opcje dostępu do strony NBP**

 Pozwala na dostęp online do strony WWW Narodowego Banku Polskiego – można odczytać tam aktualną tabelę walut.( kurs EUR wg NBP na dany dzień )

Plansza przykład działania przycisku **VALVULAÇIE IEDAIOS** KALKULACJE \* I KURSY O Opuść NUMER<br>KALKULACJI **NBP** Narodowy Bank Polski  $\mathbf{A}$ KL  $\boxed{\text{d}}$  Drukuj 3 翻 副 最 人 lle zamówion Kursy walut O NBP lle na rok Stopy procentowe Kursy średnie walut obcych - tabela / Akty prawne i dol €  $\overline{w}$  $7,50$ <br>2,50<br>0,50<br>1,75 Polityka pieniężna Numer rysu y średnie walut obcych w złotych o<br>Inia 23 września 2002 r. w sprawie onych w § 2 pkt 1 i 2 uchwały Nr 51/2002 Zarządu Narodowego Bank Nadzór makroostro System płatniczy Masa od Tabela nr 089/A/NBP/2016 z dnia 2016-05-10 Kursy śn Układ wiew Statystyka i spra 4,4275<br>3,8853<br>4,0001<br>5,6130<br>3.6655 lle na płycie 1 EUR<br>1 USD<br>1 CHF shiehdra n etama i Uzysk metalu 1 USI 3,88 Statystyka bi Koszt rdzeni Podstawowe wykres  $\frac{1 \text{ AU}}{1 \text{ HK}}$ 2,86 llość metalu trumenty NBF lar Hongkong  $0,50$ Perspektywy makro<br>Raporty o inflacji<br>Projekcje inflacji i PKB  $1C$ 3,00 .<br>nflacja ba **MAT** в inlar nor  $1 NZ$ 2.627 Oczekiwania infla olar singapurs  $\frac{1}{1}$   $\frac{1}{1}$   $\frac{1}{1}$   $\frac{1}{1}$  $\frac{2,841}{4,427}$ Cena materi Dane miesięczne WYDA int (Węgry) 100 HUF Snrawnzdawcznś Koszt formy ank szwajcai 4,000 eskarbowe dłużni zterling<br>Ia (Ukra  $1$  GB 5,613  $1.1.1.1$ 1 UA 0.1540 OBSŁUGA KALKULAO LIŻYTKI **lê**  $\bullet$  $\bullet$  $\blacksquare$ Œ  $\blacksquare$  $\bigodot$  . If an  $\oplus$  if

**Opcja drukuj –** pozwala na wydrukowanie dokumentu kalkulacji Przykład wydruku kalkulacji

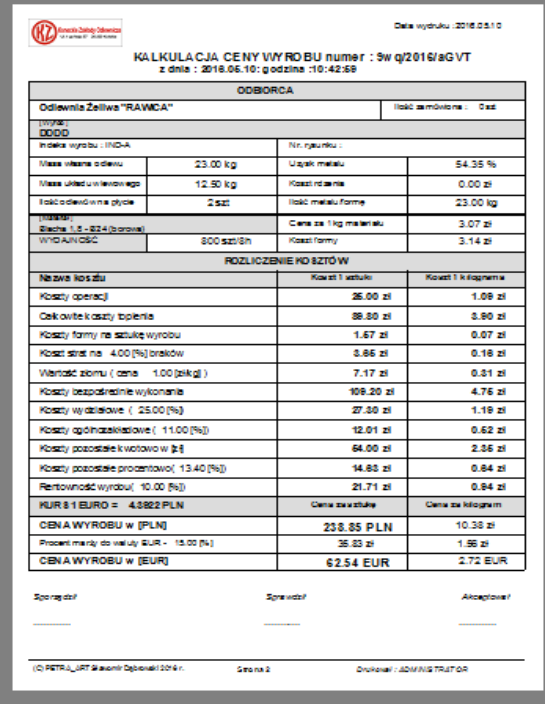

#### **Opcja notatka o kalkulacji**

Pozwala na zapisanie uwag do kalkulacji .

Plansza przykładowa tworzenia notatki.

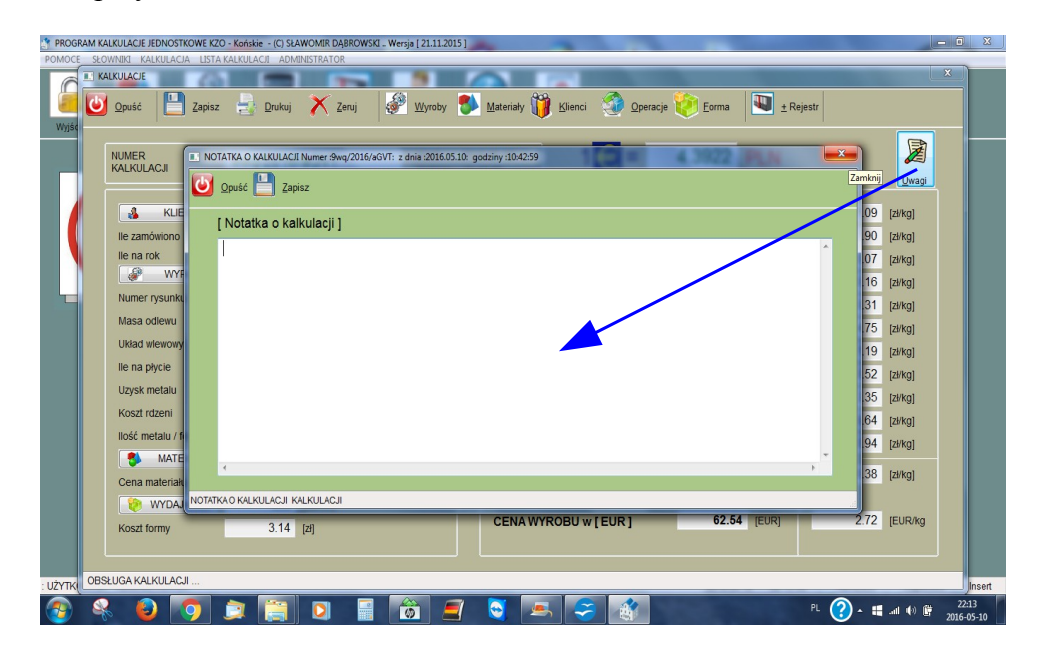

**Przykładowy wydruk załącznika do kalkulacji z notatką .**

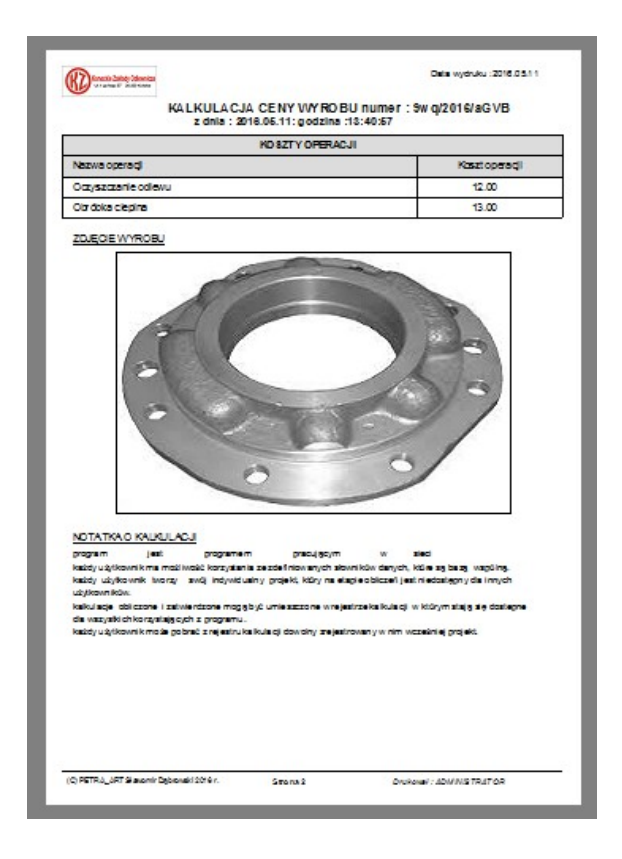

#### **OPCJA LISTA**

Umożliwia podgląd wykonanych kalkulacji. Dostępne są tu wszystkie kalkulacje zerajestrowane przez użytkowników. **ikona opcji ikona opcji** 

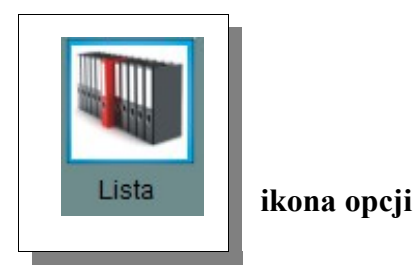

W tej opcji programu możliwy jest wyłącznie podgląd.

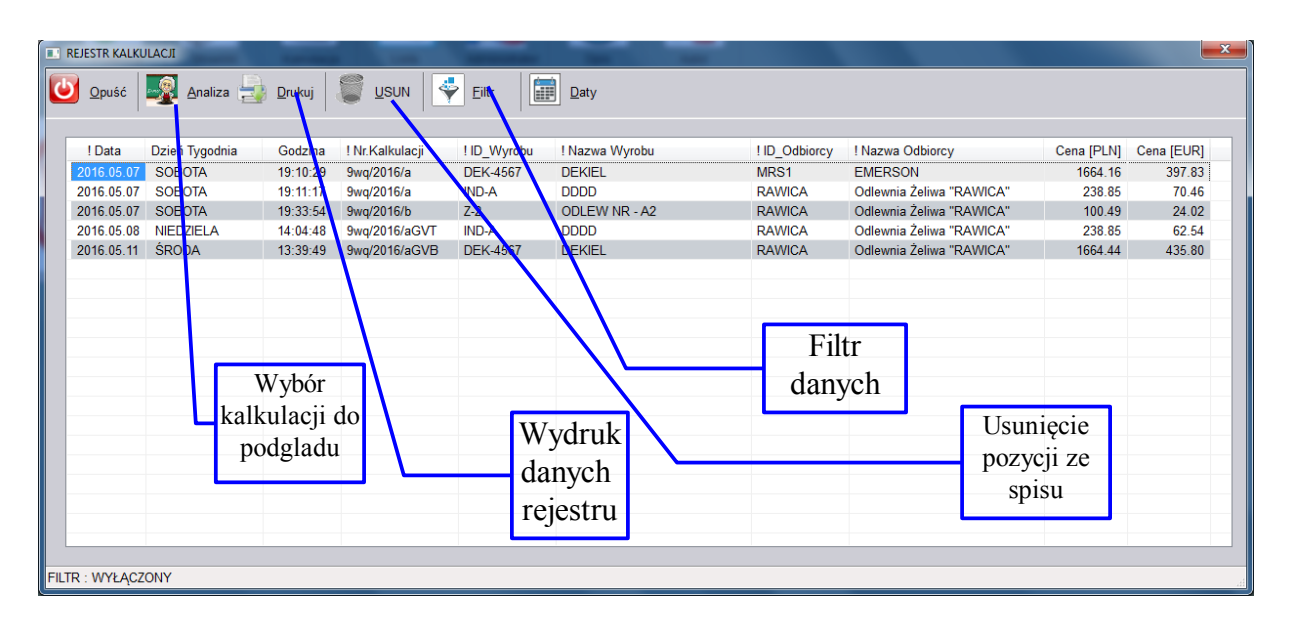

#### **Przykładowy wydruk spisu rejestru**

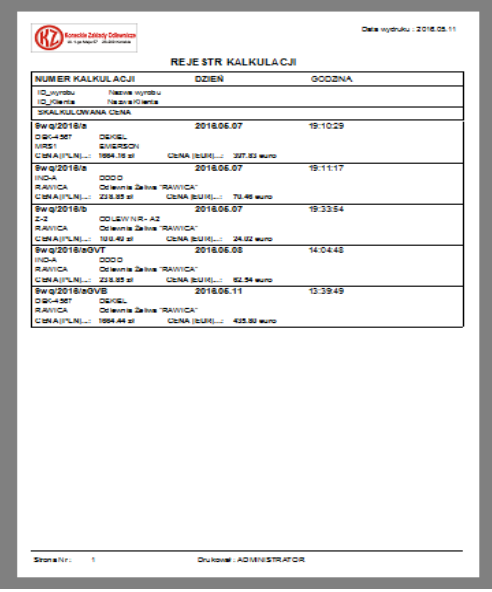

#### **Fitr danych rejestru**

Użytkownik może wybrać ze spisu kalkulacji

- wszystkie kalkulacje za okres
- kalkulacje dla danego klienta-odbiorcy
- kalkulacje dla danego wyrobu

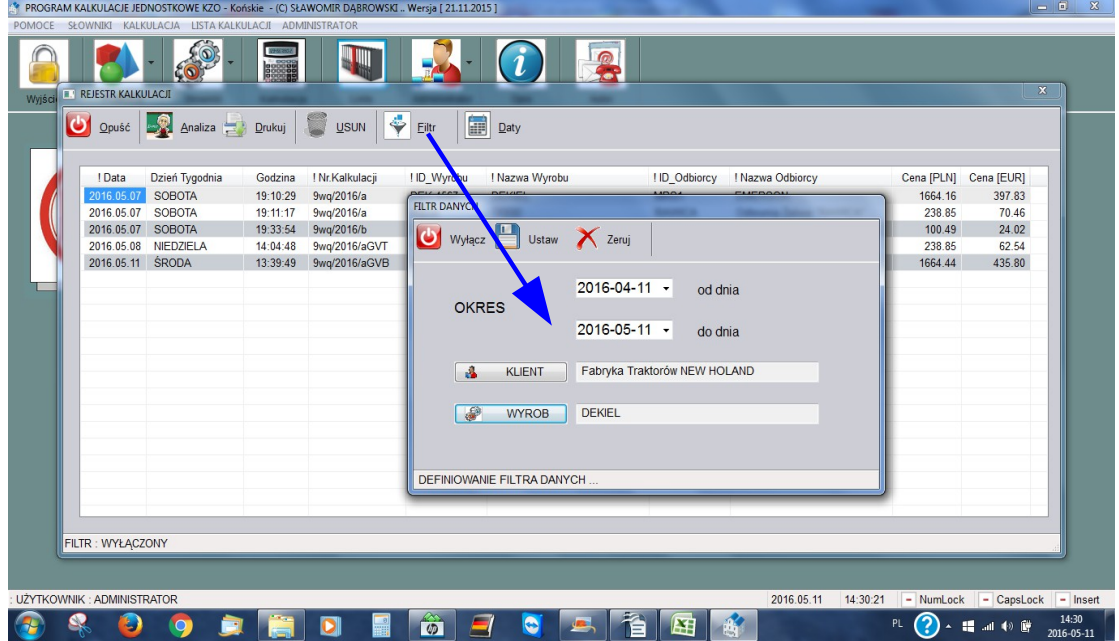

Warunki ustalania wyboru danych działają wspólnie i są koniunkcją poszczególnych elementów filtra.

#### **Opcja analiza kalkulacji – w jej rezultacie dostępny jest podglą kalkulacji**

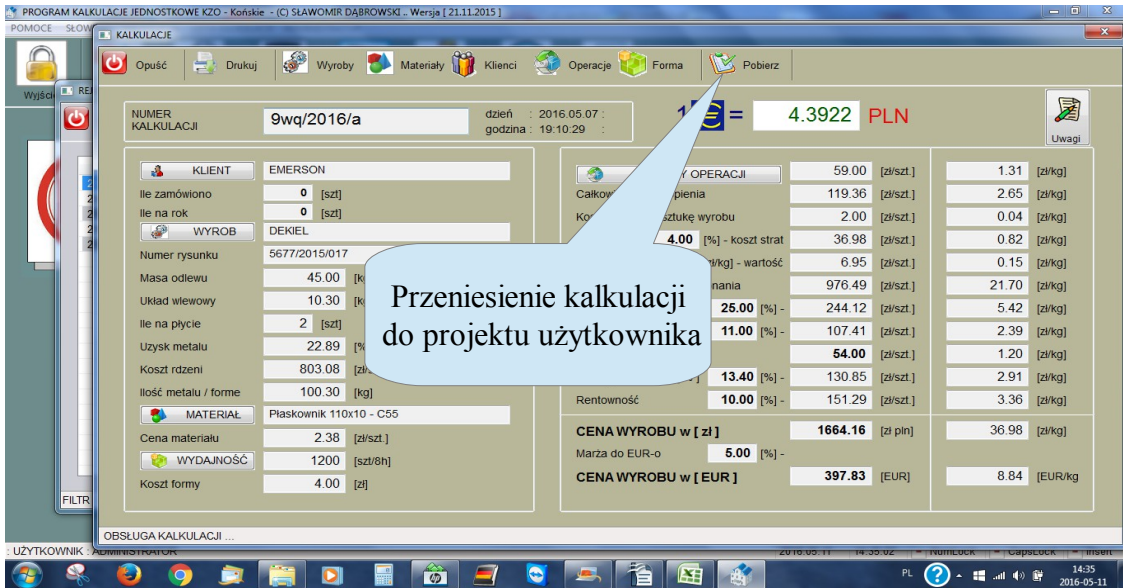

#### **Opcja ADMINISTRATOR**

W tej funkcjonalności można zdefiniować dane użytkowników oraz uporządkować zbiory programu. ( poprawa indeksów i trwałe usunięcie usuwanych danych)

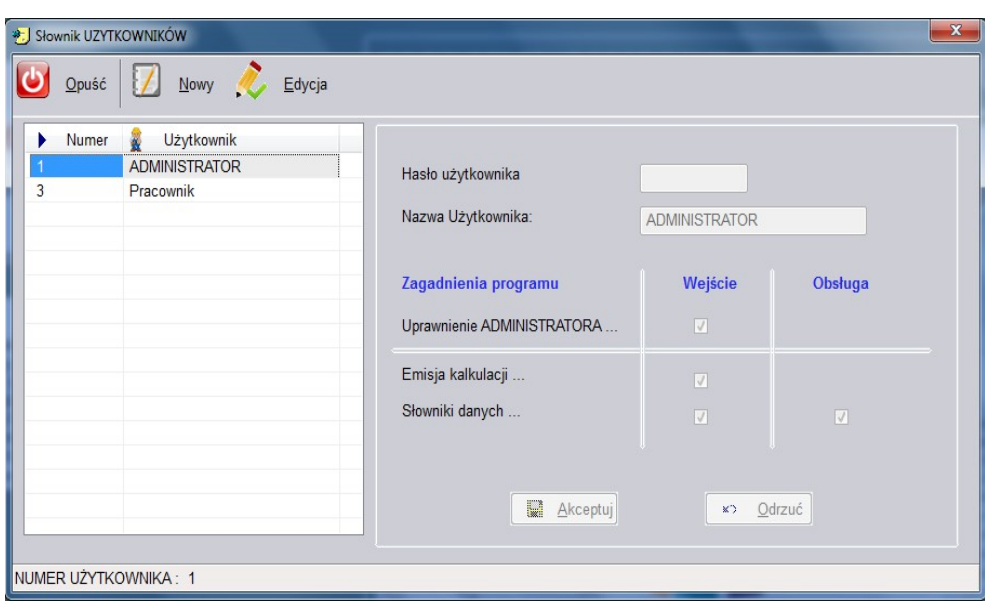

**Ekran z funkcjonalności DANE UŻYTKOWNIKÓW**

Administrator może zdefiniować uprawnienia użytkowników

**Uprawnienie administratora –** oznacza, że użytkownik może porządkować zbiory, oraz decydować o uprawnieniach użytkowników, dopisywać nowych uzytkowników (max 100 osób)

**Emisja kalkulacji** – zaznaczenie opcji **wejście** oznacza, że dany użytkownik może tworzyć projekty nowych kalkulacji.

**Słowniki danych** – zaznaczenie opcji **wejście** oznacza, że dany użytkownik może mieć dąstęp do slowników. Zaznaczenie tylko tej opcji nie daje możliwości edycji danych słowników. Zaznaczona opcja **obsługa** oznacza, że dany użytkownik może dokonywać edycji danych w slownikach

# **STRUKTURY ZBIORÓW PROGRAMU**

#### **Struktura KALK.DBF**

[Sheet 1 – 2016-05-11 13:42:24]

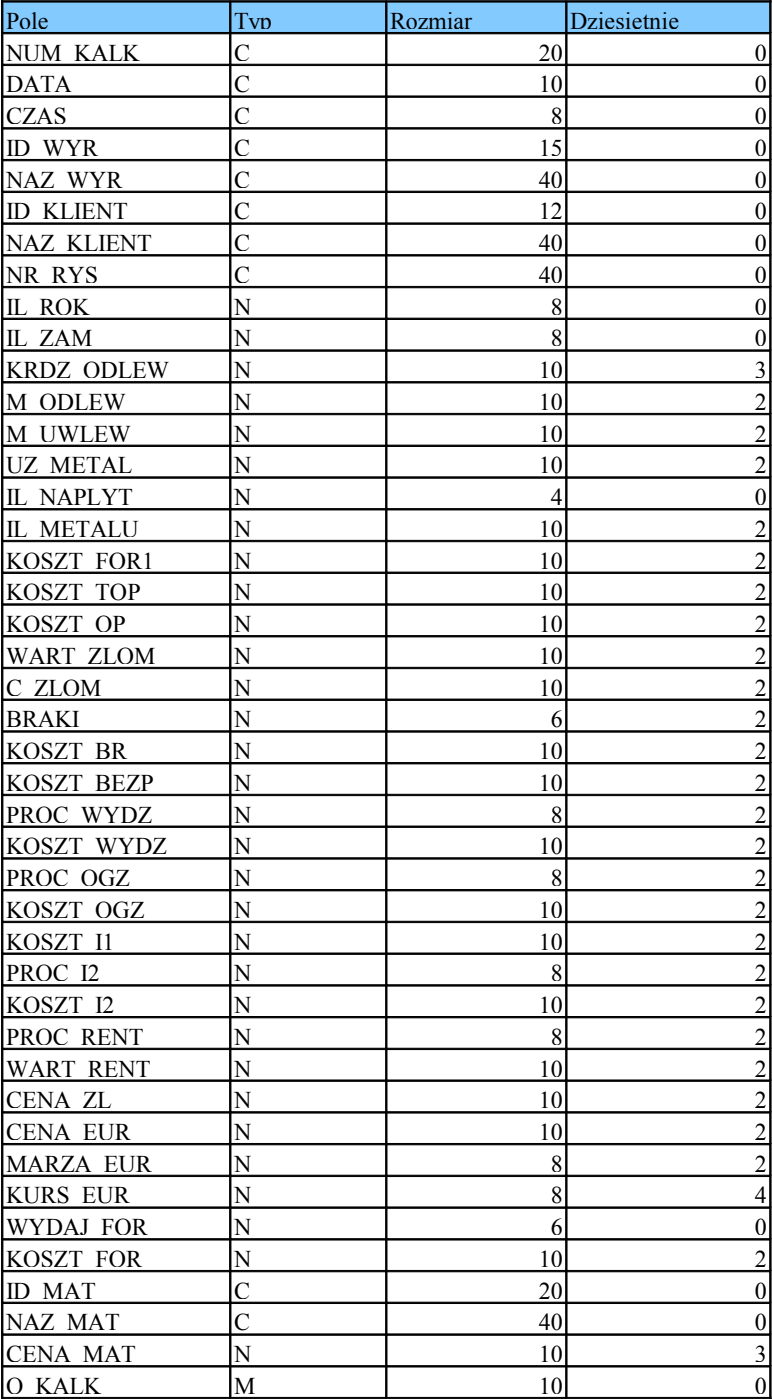

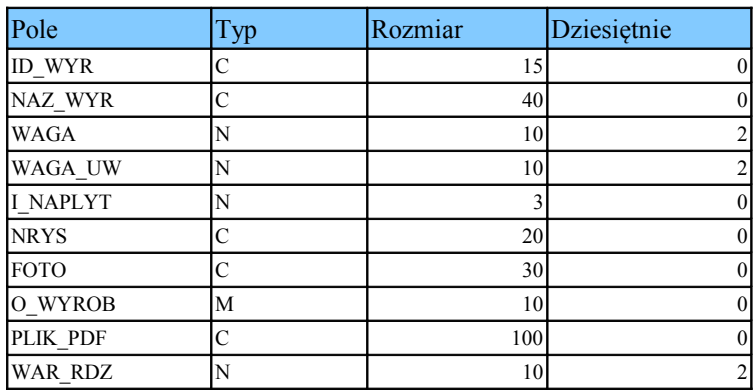

#### **Struktura WYROBY.DBF** [Sheet 1 - 2016-05-11 13:43:01]

#### **Struktura KLIENT.DBF** [Sheet 1 - 2016-05-11 13:51:08]

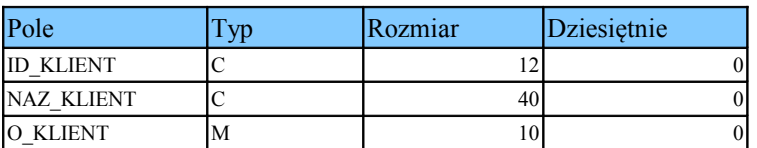

#### **Struktura RDZENIE.DBF** [Sheet 1 - 2016-05-11 13:52:28]

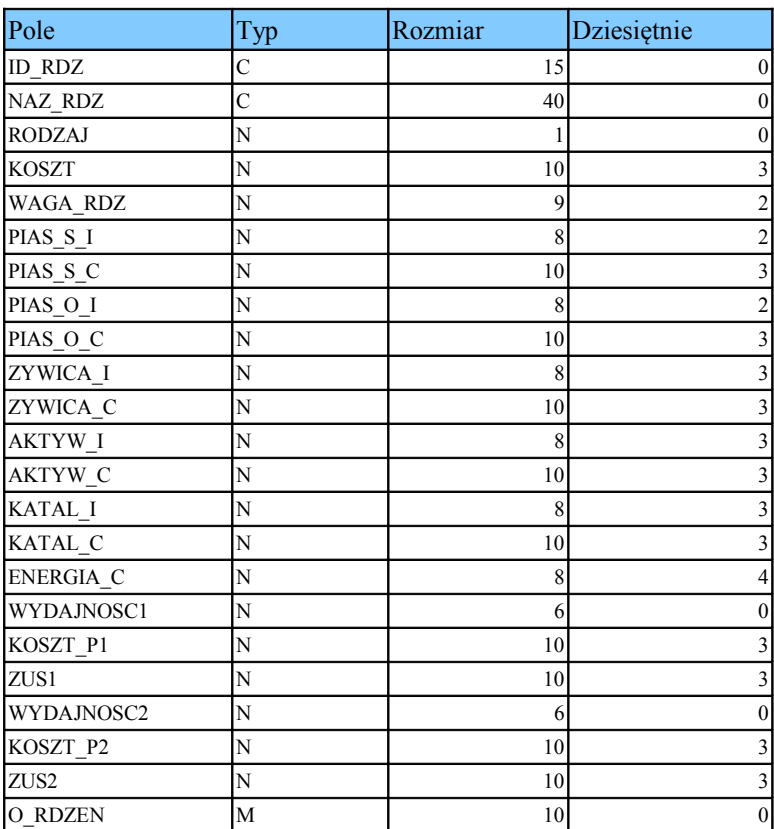

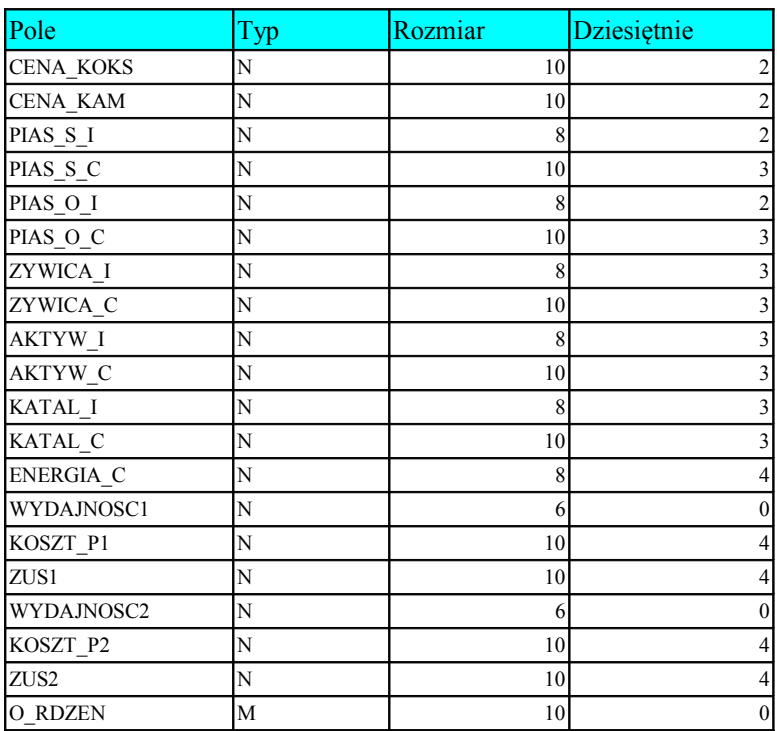

#### **Struktura SCHEMAT.DBF** [Sheet 1 - 2016-05-18 10:18:49]

#### **Struktura MATERIAL.DBF**

[Sheet 1 - 2016-05-11 13:54:19]

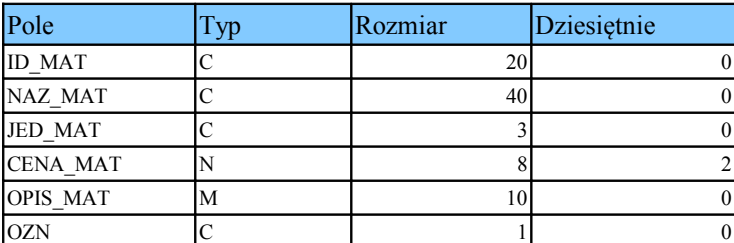

#### **Struktura KFORMY.DBF**

[Sheet 1 - 2016-05-11 13:59:27]

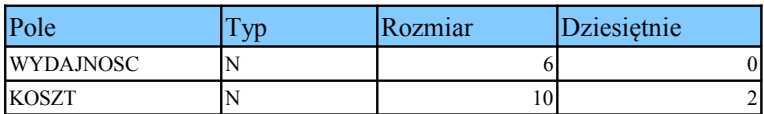

## **OPROGRAMOWANIE**

Program napisany i stworzony przy pomocy narzędzi open-source :

- organizacja i obsługa danych napisana i skompilowana w HMG 3.3.1
- struktury zbiorów stworzono w standarcie DBF w oparciu o oprogramowanie XBASE